<span id="page-0-0"></span>Dr John Armstrong

King's College London

August 22, 2020

```
Computing for Geometry and Number Theory
  Who?
```
K ロ X x 4 → X ミ X × ミ X → X ミ → の Q Q →

### Who?

```
Computing for Geometry and Number Theory
Who?
```
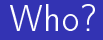

#### Dr John Armstrong

K □ ▶ K @ ▶ K 할 X K 할 X - 할 X - 9 Q Q \*

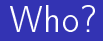

#### Dr John Armstrong

**PhD** "Almost-Kähler Geometry"

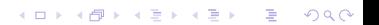

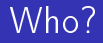

- Dr John Armstrong
- **PhD** "Almost-Kähler Geometry"
- **Nolus risk management system (now ION trading)**

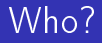

- Dr John Armstrong
- **PhD** "Almost-Kähler Geometry"
- **Nolus risk management system (now ION trading)**
- **Executive Director Goldman Sachs (operations technology)**

## Who?

- Dr John Armstrong
- $\blacksquare$  PhD "Almost-Kähler Geometry"
- **Nolus risk management system (now ION trading)**
- **Executive Director Goldman Sachs (operations technology)**
- Senior Lecturer in Financial Mathematics, Probability and **Statistics**

K ロ X x 4 → X ミ X × ミ X → X ミ → の Q Q →

# <span id="page-7-0"></span>What?

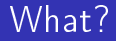

#### Weeks 1-4 +  $6$ (ish): Mathematica. (Week 5 off)

K ロ ▶ K 個 ▶ K 할 ▶ K 할 ▶ 이 할 → 9 Q Q ·

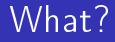

Weeks  $1-4 + 6$ (ish): Mathematica. (Week 5 off) Weeks 7(ish)-8: A little Python

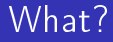

Weeks 1-4 + 6(ish): Mathematica. (Week 5 off)

- Weeks 7(ish)-8: A little Python
- Weeks 9, 10: Project work

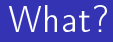

Weeks 1-4 + 6(ish): Mathematica. (Week 5 off)

**KORKA SERKER ORA** 

- Weeks 7(ish)-8: A little Python
- Weeks 9, 10: Project work
- Weeks 11 (11 Dec): Project Presentation

# Full Calendar

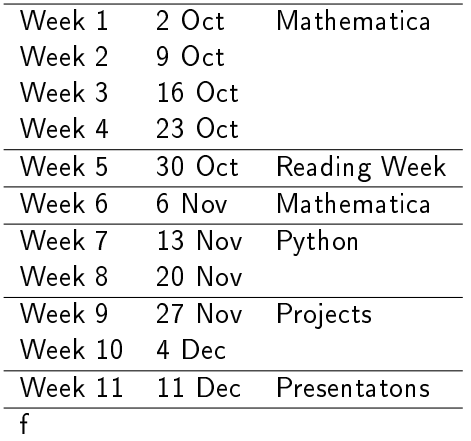

K ロ > K 레 > K 코 > K 코 > - 코 - Y Q Q Q

```
Computing for Geometry and Number Theory
  Why?
```
K □ ▶ K @ ▶ K 할 X K 할 X - 할 X - 9 Q Q \*

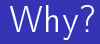

```
Computing for Geometry and Number Theory
Why?}
```
# Why?

Why do you think?

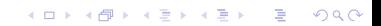

# Why?

#### Why do you think?

- **Nou** can eliminate drudgery (e.g. boring algebra, integration)
- $\blacksquare$  You can get a computer to finish off a proof for you (e.g. four colour theorem).

■ You can use a computer to explore and experiment with ideas

- Search for patterns and generate hypotheses
- **Test hypotheses**
- You can use a computer for visualisation
	- Visualize things you can't yet imagine
	- $\blacksquare$  Help others visualize what you can already imagine

■ You can use a computer to develop your understanding. E.g. geometry of perspective.

K ロ > K 레 > K 코 > K 코 > - 코 - Y Q Q Q

# Why? continued

# Why? continued

It helped us get funding for the CDT!

K ロ > K 레 > K 코 > K 코 > - 코 - Y Q Q Q

# Why? continued

#### It helped us get funding for the  $CDT!$

■ You can use a computer to apply your ideas to real problems

- **Elliptic curve cryptography**
- Ricci flow can be used for face recognition  $\mathcal{L}_{\mathcal{A}}$
- **Homology theory can be used pattern matching**
- . . .

# Why? continued

#### It helped us get funding for the  $CDT!$

- You can use a computer to apply your ideas to real problems
	- **Elliptic curve cryptography**
	- Ricci flow can be used for face recognition
	- **Homology theory can be used pattern matching**
	- . . .
- Whatever you do in the future, computer skills will surely be important

**KORKA BRADE KORA** 

- A quant
- $\blacksquare$  A spy
- **A DNA** topologist
- . . .

These are the reasons why I am teaching the course and not someone else.

### Why? advanced research

- in symplectic geometry, Seidel's proof of homological mirror symmetry for the quartic surface used Singular and Python for some of the computations;
- $\blacksquare$  in algebraic geometry, there is a finite list of deformation classes of Fano 4-folds and the Fanosearch project is hoping to classify them by enumerating their mirror Landau-Ginzburg superpotentials and grouping them according to mutation equivalence: a massive computational task;
- **n** in additive number theory, Helfgott's recent proof of the ternary Goldbach conjecture relied on computer calculations (finite verifications of the generalised Riemann hypothesis) by Platt

# Which languages

- Mathematica. Because it is quick, easy and fun to use for mathematicians and you will learn the functional programming paradigm.
- **Python.** Because it is quick, easy and fun to use for mathematicians and you will learn the procedural and object oriented programming paradigms.

Java, C,  $C_{+}$  and  $C_{+}$  are the most heavily used languages commercially. Python is third and it's popularity has been growing year on year (up from fifth last year). (See [http://www.tiobe.com/tiobe-index/\)](http://www.tiobe.com/tiobe-index/)

**K ロ X K 레 X K 회 X X 회 X 및 X X X X X 전** 

# A more realistic assessment

- Once you know one computer language you know them all
- **The biggest hurdle to computer programming is writing your** first program, but you will surmount this hurdle with ease.
- Once you have learned a couple of different languages you won't find it too hard to learn a new language  $-$  at least so long as it is well designed.
- I It takes years to master most programming languages, but very little time to be highly productive.

K ロ ▶ K 個 ▶ K 할 ▶ K 할 ▶ 이 할 → 이익C\*

# A more realistic assessment

- Once you know one computer language you know them all
- **The biggest hurdle to computer programming is writing your** first program, but you will surmount this hurdle with ease.
- Once you have learned a couple of different languages you won't find it too hard to learn a new language  $-$  at least so long as it is well designed.
- It takes years to master most programming languages, but very little time to be highly productive.
- $\blacksquare$  The most difficult part of computer programming is not the language:

- **The ideas themselves**
- **Fixing bugs**
- **Testing**
- **Maintenance**
- **Manageability**
- **Working with a team**

<span id="page-24-0"></span>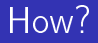

- One 2 hour lecture-cum-class per week
- One week off (30 October)
- No exam
- **Projects at the end of the semester (11 December)** 
	- You can choose what language to use for your project.

- Projects must be completed in teams
- Each team must give a presentation on their project  $\mathcal{L}_{\mathcal{A}}$
- $\blacksquare$  I will invite academics from throughout the CDT.
- All materials will be made available on this website.

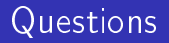

#### That's it for motivation. Do you have any questions?

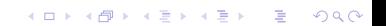

K ロ ▶ K @ ▶ K 할 ▶ K 할 ▶ | 할 | ⊙Q @

<span id="page-26-0"></span>[Mathematica as a calculator](#page-26-0)

ys

[Mathematica as a calculator](#page-26-0)

### Getting started with Mathematica

- **Type 3^2** + 4^2
- $\blacksquare$  Press SHIFT + ENTER.
- **Type Sqrt [**  $\sqrt{2}$ **]**.
- **Type**  $3(4 + 5)$ .
- **This mathematical notation is ambiguous**  $f(x)$ **.**

[Mathematica as a calculator](#page-26-0)

### Variables

Type the first line of the following without pressing ENTER:

K ロ ▶ K 個 ▶ K 할 ▶ K 할 ▶ 이 할 → 9 Q Q ·

[Mathematica as a calculator](#page-26-0)

### Variables

Type the first line of the following without pressing ENTER:

K ロ ▶ K 個 ▶ K 할 > K 할 > 1 할 > 1 이익어

x = 3  $y = 4$  $z = x^2 + y^2$ 

[Mathematica as a calculator](#page-26-0)

Variables

 $\blacksquare$  Type the first line of the following without pressing ENTER:

x = 3  $y = 4$  $z = x^2 + y^2$ 

- Use ENTER on it's own to separate lines and SHIFT  $+$  ENTER to run the whole block.
- $\blacksquare$  Note the way colour is used to highlight what is defined and what isn't defined.

[Mathematica as a calculator](#page-26-0)

## The meaning of equals

[Mathematica as a calculator](#page-26-0)

### The meaning of equals

#### Now try:

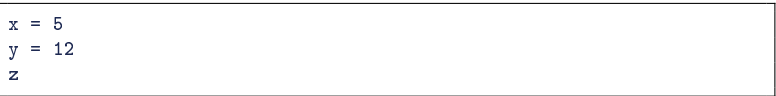

[Mathematica as a calculator](#page-26-0)

### The meaning of equals

■ Now try:

 $x = 5$ y = 12 z

Depending upon what you wanted to happen you may consider this to be satisfactory or unsatisfactory.

K ロ ▶ K 個 ▶ K 할 ▶ K 할 ▶ 이 할 → 이익C\*

[Mathematica as a calculator](#page-26-0)

### The meaning of equals

■ Now try:

 $x = 5$ y = 12 z

Depending upon what you wanted to happen you may consider this to be satisfactory or unsatisfactory.

イロト イ押 トイヨ トイヨト

(B)  $2990$ 

Perhaps you prefer:

 $x = 3$  $y = 4$  $x^2 + y^2$ 

[Mathematica as a calculator](#page-26-0)

```
x = \cos[\text{theta}];y = Sin[theta];
z
```
[Mathematica as a calculator](#page-26-0)

```
x = \cos[\text{theta}];y = \sin[\text{theta}];z
```
 $\blacksquare$ ; means "stop repeating everything I say"

K ロ > K 레 > K 코 > K 코 > - 코 - Y Q Q Q

[Mathematica as a calculator](#page-26-0)

### The meaning of equals

- $=$  means "calculate and assign"
- $\blacksquare$ : = means "should be calculated on demand as follows".

[Mathematica as a calculator](#page-26-0)

### Some more examples

```
7 * 8
7 8 (* Note the space between 7 and 8 *)
T^{\sim}2Pi
E
Im[3 + 7 I]Re[ 3 + 7 I ]
```
In Mathematica, the convention is that variables and functions that begin with a capital letter are defined by the system. Your variables should start with lower case.

#### [Mathematica as a calculator](#page-26-0)

# Typesetting

- Use (\* and \*) for comments midway through code
- Use Right Click->Insert New Cell->Text for lengthy comments.
- If you want use Esc q Esc to type  $\theta$ . Or for LATEX fans Esc \theta Esc.
- Don't waste your time making things look pretty unless you want to.
- You can create presentations using Mathematica, but I notice that I haven't...

4 0 > 4 4 + 4 = > 4 = > = + + 0 4 0 +

[Mathematica as a calculator](#page-26-0)

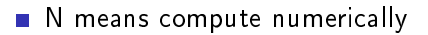

K ロ ▶ K 個 ▶ K 할 ▶ K 할 ▶ 이 할 → 9 Q Q ·

[Mathematica as a calculator](#page-26-0)

- N means compute numerically
- Compare Sqrt[2] with N[Sqrt[2]] and N[Sqrt[2], 10] and Sqrt[2.0]

[Mathematica as a calculator](#page-26-0)

- N means compute numerically
- Compare Sqrt [2] with N[Sqrt [2]] and N[Sqrt [2], 10] and Sqrt[2.0]
- When performing numerical calculations it's usually quickest to work with numerical values as soon as possible.

[Mathematica as a calculator](#page-26-0)

- N means compute numerically
- Compare Sqrt [2] with N[Sqrt [2]] and N[Sqrt [2], 10] and Sqrt[2.0]
- When performing numerical calculations it's usually quickest to work with numerical values as soon as possible. You might prefer Sqrt[2] // N

**KORKA BRADE KORA** 

 $\bigstar$ What are the first million digits of  $\pi$ ?

[Mathematica as a calculator](#page-26-0)

- N means compute numerically
- Compare Sqrt [2] with N[Sqrt [2]] and N[Sqrt [2], 10] and Sqrt[2.0]
- When performing numerical calculations it's usually quickest to work with numerical values as soon as possible. You might prefer Sqrt[2] // N
	- $\bigstar$ What are the first million digits of  $\pi$ ?
- $\blacksquare$  Moral: what you find unbearably tedious a computer may find trivial. Empathy is a bad way to estimate the performance of software.

[Mathematica as a calculator](#page-26-0)

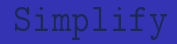

Use the Simplify function to get Mathematica to simplify the expression  $cos(\theta)^2 + sin(\theta)^2$ .

Use Simplify with the postfix format and decide if you like it.

[Mathematica as a calculator](#page-26-0)

### **Calculus**

You can use the function D to perform differentiation.

K ロ ▶ K 個 ▶ K 할 ▶ K 할 ▶ 이 할 → 이익C\*

```
D[ Tan[theta], theta]
D[ f[x], x]
D[ x^x, x]
D[ x^2 Cos[y], x, y]
```
[Mathematica as a calculator](#page-26-0)

# Integration

 $\bigstar$  Use the Mathematica help system to work out how to compute the following integrals

$$
\int \cos(x) dx
$$

$$
\int_0^{\pi} \sin(x) dx
$$

$$
\int_{-\infty}^{\infty} e^{-\frac{x^2}{2}}
$$

The next exercise is about Mathematica's strengths and weaknesses:

 Find a function that you know how to integrate but that  $\bigstar$ Mathematica can't integrate.**K ロ X K 레 X K 회 X X 회 X 및 X X X X X 전**  <span id="page-48-0"></span>[Computing for Geometry and Number Theory](#page-0-0) [Lists and functions](#page-48-0)

### Lists, vectors, matrices

Use curly brackets for lists e.g.  $\{x, -Infinitey\}$ 

KO KKOKKERKER E 1990

### Lists, vectors, matrices

Use curly brackets for lists e.g.  $\{x, -Infinitey\}$ Use a list to represent a vector e.g. e1 =  $\{1, 0, 0\}$ 

### Lists, vectors, matrices

- Use curly brackets for lists e.g.  $\{x, -Infinitey\}$
- Use a list to represent a vector e.g. e1 =  $\{1, 0, 0\}$
- Use a list of lists to represent a matrix e.g.  $\{\{1,2\},\{3,4\}\}\$
- Use . to multiply matrices, multiply matrices and vectors or compute the dot product.

- Use MatrixForm to print matrices prettily.
- Use Transpose to create column vectors if desired.

# Functions

```
solveQuadratic[a_,b_,c_]:=
    (-b + Sqrt[b^2 - 4 a c])/(2a)solveQuadratic[1,2,1]
```
- Note the underscores
- It's usually best to use  $:=$  when defining functions
- Note the use of parentheses when writing such a complex expression
- Note the way Mathematica colours things in as you type. This can be very helpful.

 $\bigstar$  Enhance solve Quadratic so that it returns a list containing both roots of the quadratic. Don't worry about duplicates.

 $\bigstar$  Write a Mathematica function called rotationMatrix. It should take one parameter  $\theta$  and return the matrix:

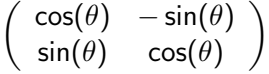

**KORKAR KERKER EL VOLO** 

Use your function to prove the standard formula for  $sin(\theta + \phi)$ . Show that Pythagoras's theorem from the fact that  $\theta \mapsto$  rotationMatrix( $\theta$ ) is a homomorphism.

[Computing for Geometry and Number Theory](#page-0-0) [Lists and functions](#page-48-0)

### Moral

Functions:

- Reduce typing
- **Prevent typographical errors**
- Make your code much clearer
- **Enable reuse of code**
- Slogan: "Once and only once".

K ロ ▶ K 個 ▶ K 할 ▶ K 할 ▶ 이 할 → 이익C\*

### More complex functions

```
solveQuadratic[a_,b_,c_]:= Module[ {discriminant, value1, value2},
    discriminant = b \hat{2} - 4 a c;
    value1 = (-b + discriminant)/(2a):
    value2 = (-b - discriminant)/(2a):
     {value1, value2 }
\sim \sim \sim
```
 $\blacksquare$  We have defined "local variables"

- Note the way Mathematica colours things in
- You can use Module whenever you want temporary variables, not just in function definitions.
- The functions Block and Module are almost interchangeable. Block is faster. Module is "safer".

# Workbooks

- Open a new workbook
- What is the value of z in this workbook?
- Since this quickly becomes irritating you might want to:
	- Open the Options Inspector  $(CTRL + SHIFT + 0)$
	- Change the scope from "Selection" to "Global Preferences"

**KORKA BRADE KORA** 

Expand Cell Options -> Evaluation Options, and change the CellContext setting to Notebook

# Clearing variables

- **Type ClearAll** $[x, y, z]$  to get rid of the definitions for these variables.
- Sometimes you might want to clear everything and start again. I then
	- Select: Evaluation->Quit Kernel->Local.
	- Select: Evaluation->Evaluate Notebook.
- **As you will see from the options, you can evaluate just parts of** the document too.

## The sensible way of solving equations

```
Solve[x^2 + 2 x + 2 = 0, \{x\}]
Solve \{2 x + 3 y == -1, 2 x - 4 y + 1 == -1\}, \{x,y\}Solve[ 2 x + 3 y == -1 & & 2 x - 4 y + 1 == -1, \{x,y\}]
Solve[ 2 x + 3 y == -1 || 2 x - 4 y + 1 == -1, \{x, y\}]
Reduce [x^2 + 2x + 2 = 0, {x}
```
- Notice the  $==$  signs. We've now met  $=$ ,  $:=$  and  $==$ .
- Notice the  $\&&$  this means "and"
- $\blacksquare$  Notice the  $\blacksquare$  this means "or"

You can easily specify the domain of the variables if you want: Solve  $x^2 + 1 = 0, \{x\}, \text{Reals}$ 

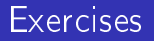

 $\bigstar$  What is the general formula for the roots of a quartic equation?

 $\bigstar$  Use the Solve command over the Integers to show that 2 is irrational.

 $\bigstar$  Use the <code>Solve</code> command to find all Pythagorean triples. The main challenge is understanding the output. Reduce gives a more comprehensible answer.

<span id="page-59-0"></span>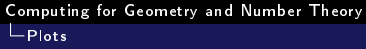

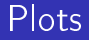

The basic command to plot a function is Plot.

Plot[ Sin[x], {x, -10, 10}]

But you can tinker with the output:

Plot[Sin[x], {x, -10, 10}, AspectRatio -> Automatic, PlotStyle -> {Orange, Dashed, Thick}]

K ロ ▶ K @ ▶ K 할 ▶ K 할 ▶ 이 할 → 9 Q @

★ Use ContourPlot to plot a hyperbola  $x^2 - y^2 = 1$ 

 $\bigstar$  Use ParametricPlot to plot the same hyperbola.

★ Use ContourPlot to show how the hyperbola  $x^2 - y^2 = a$ depends on the parameter a. Use Plot3D to examine the surface defined by  $x^2 - y^2 = a$ .

 $\bigstar$  Use ContourPlot to plot two touching circles. Do this in two ways: by passing two equations to contour plot, by thinking up a function whose zero set consists of two touching circles.

4 0 > 4 4 + 4 = > 4 = > = + + 0 4 0 +

# $\bigstar$  Use ImplicitPlot3D to plot a sphere.

# $\star$  Use ParametericPlot3D to plot a Möbius strip.

# Interesting surfaces [Hard]

- $\bigstar$ Plot a torus using ContourPlot3D
- $\bigstar$ Plot a genus 2 surface using the approach of your choice.

 $\bigstar$  Plot a Klein bottle using the approach of your choice. You may want to use the option Opacity and you may want to switch o the Mesh so that you can understand your picture. Use PlotStyle->Opacity[0.5] to create a translucent parametric plot and ContourStyle->Opacity[0.5] to create a translucent contour plot.

4 0 > 4 4 + 4 = > 4 = > = + + 0 4 0 +

# Morse theory

 $\bigstar$  Find a map from the unit square to a vertical torus - i.e. a torus oriented so that you would be looking through it if you held it level with your eye. Use ParametericPlot3D to plot this torus. This defines a "height" function on the unit square. Plot the contours of this height function on the square.

 $\bigstar$  A "critical point" of a function on the plane is a point where the gradient is zero. What are the critical points in your contour plot? How do they relate to the the 3D picture?

4 0 > 4 4 + 4 = > 4 = > = + + 0 4 0 +

# <span id="page-64-0"></span>Morse theory continued

 $\bigstar$  A non-degenerate critical point of  $f$  is a critical point where the  $2 \times 2$  matrix of partial derivatives:

> $\partial^2 t$ ∂xi∂x<sup>j</sup>

does not vanish. Here  $x_1, x_2$  are coordinates on the plane. Recall the classification of conic sections (up to linear transformation of the plane). Give without proof a classification of non-degenerate critical points up to deformation.